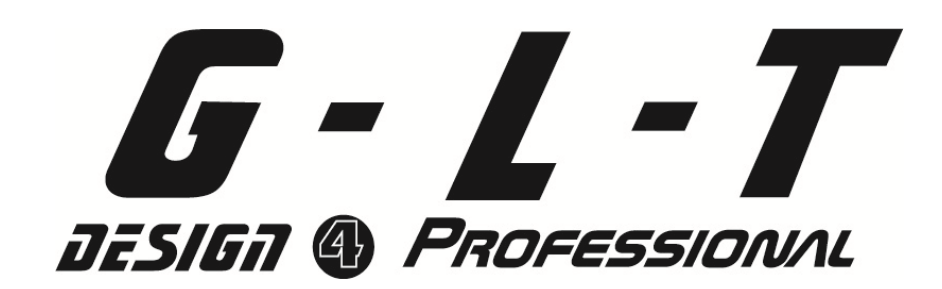

# SC 1224

# **Gebrauchsanweisung**

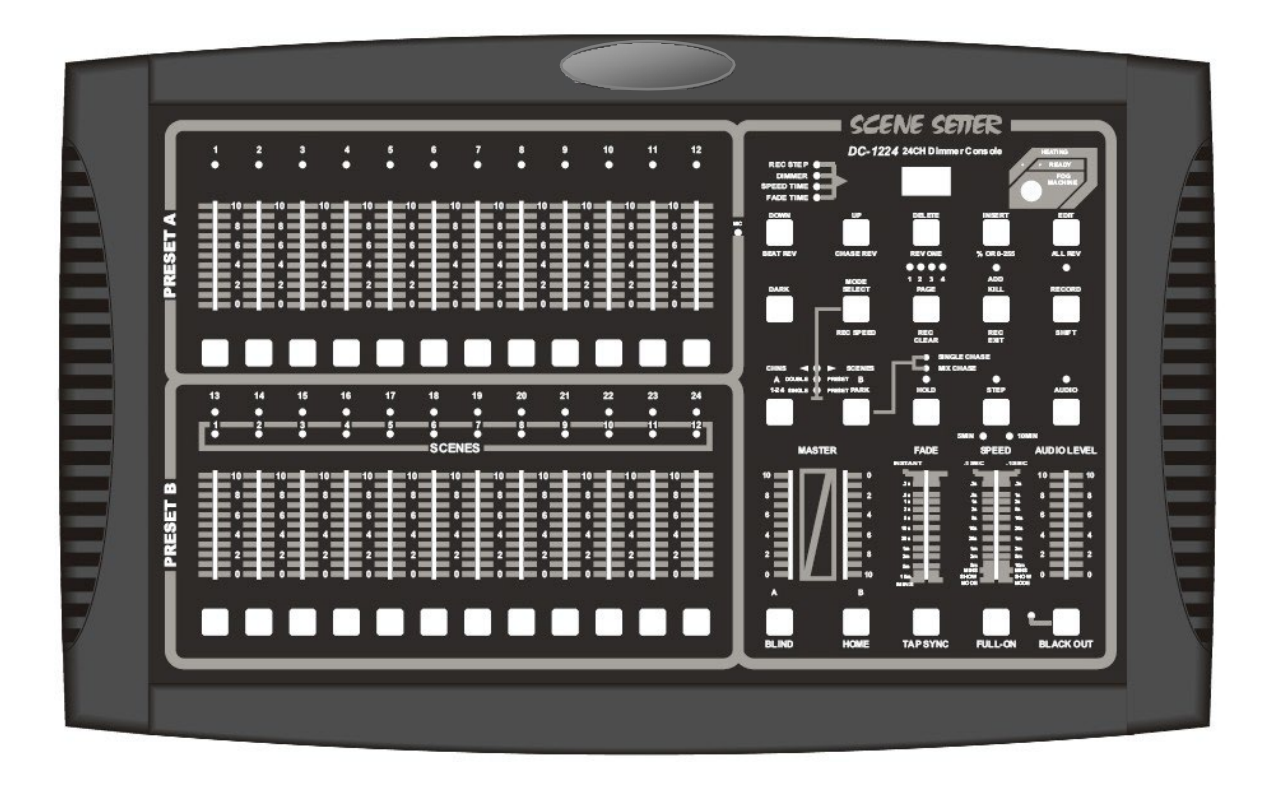

# Zusammenfassung

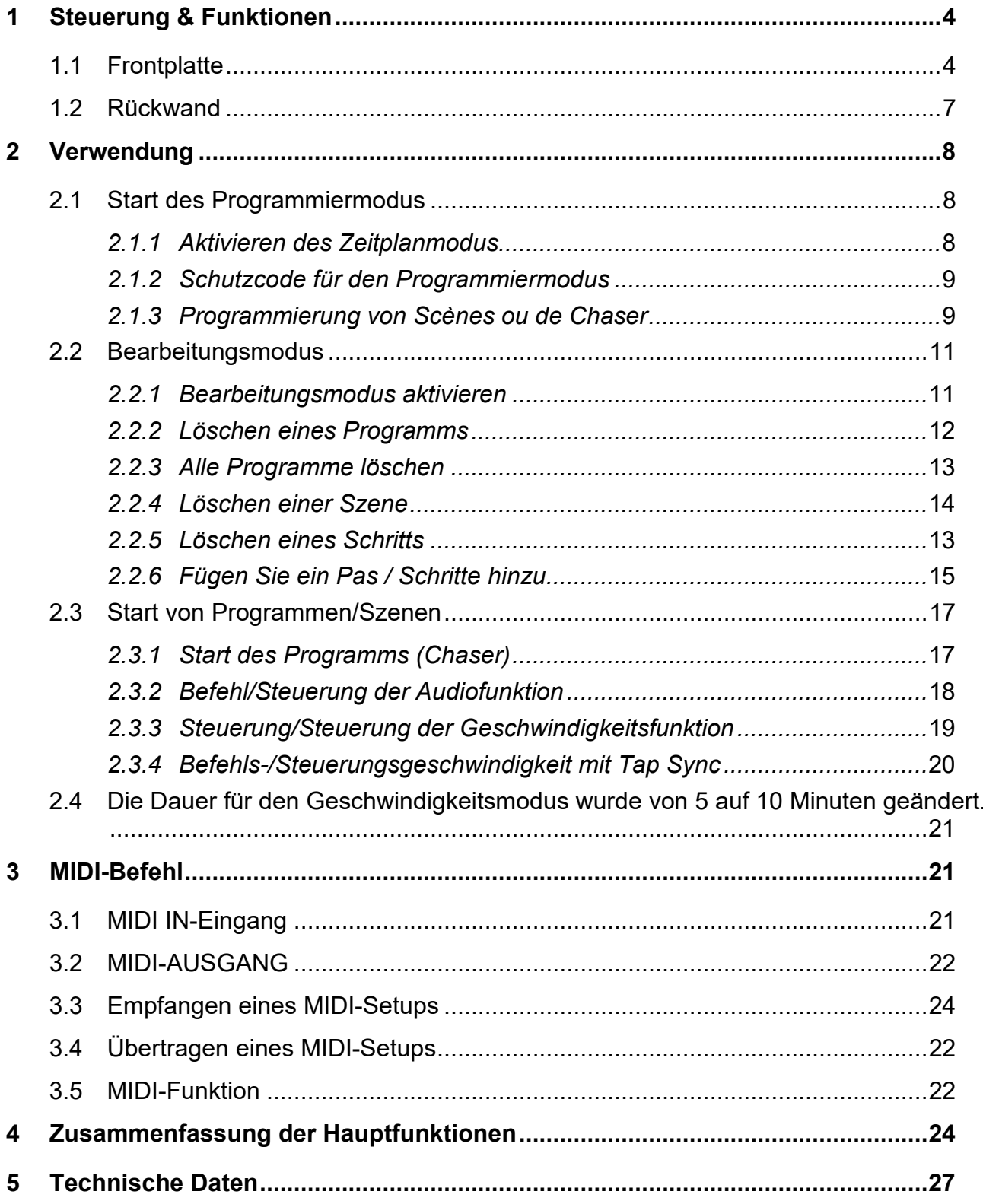

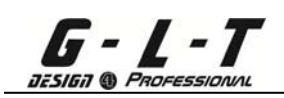

# **Beschreibungen**

# • **Möglichkeit**

Dieser Controller kann zur Steuerung von dimmbaren Leistungsblöcken oder ggf. Scannern/Moving Heads verwendet werden.

# • **Interner Speicher**

Ein interner Speicher ermöglicht die Speicherung von Informationen oder der neuesten Programmierung im Falle eines Stromausfalls.

# • **Standard-DMX- und MIDI-Anschluss** Keine externen Verbindungsprobleme bezüglich des DMX- und MIDI-Standards.

• **Detail/Kapazität unserer Programmierung** Möglichkeit, bis zu 4600 Schritte/Schritte auf 48 Programmen zuzuweisen.

# • **Möglichkeit der Steuerung**

Alle unsere Szenen und Programme können mit der Audio-, Speed- oder Tap-Sync-Funktion gesteuert werden.

# <span id="page-3-0"></span>**1 Steuerung & Funktionen**

#### <span id="page-3-1"></span>*1.1 Frontplatte*

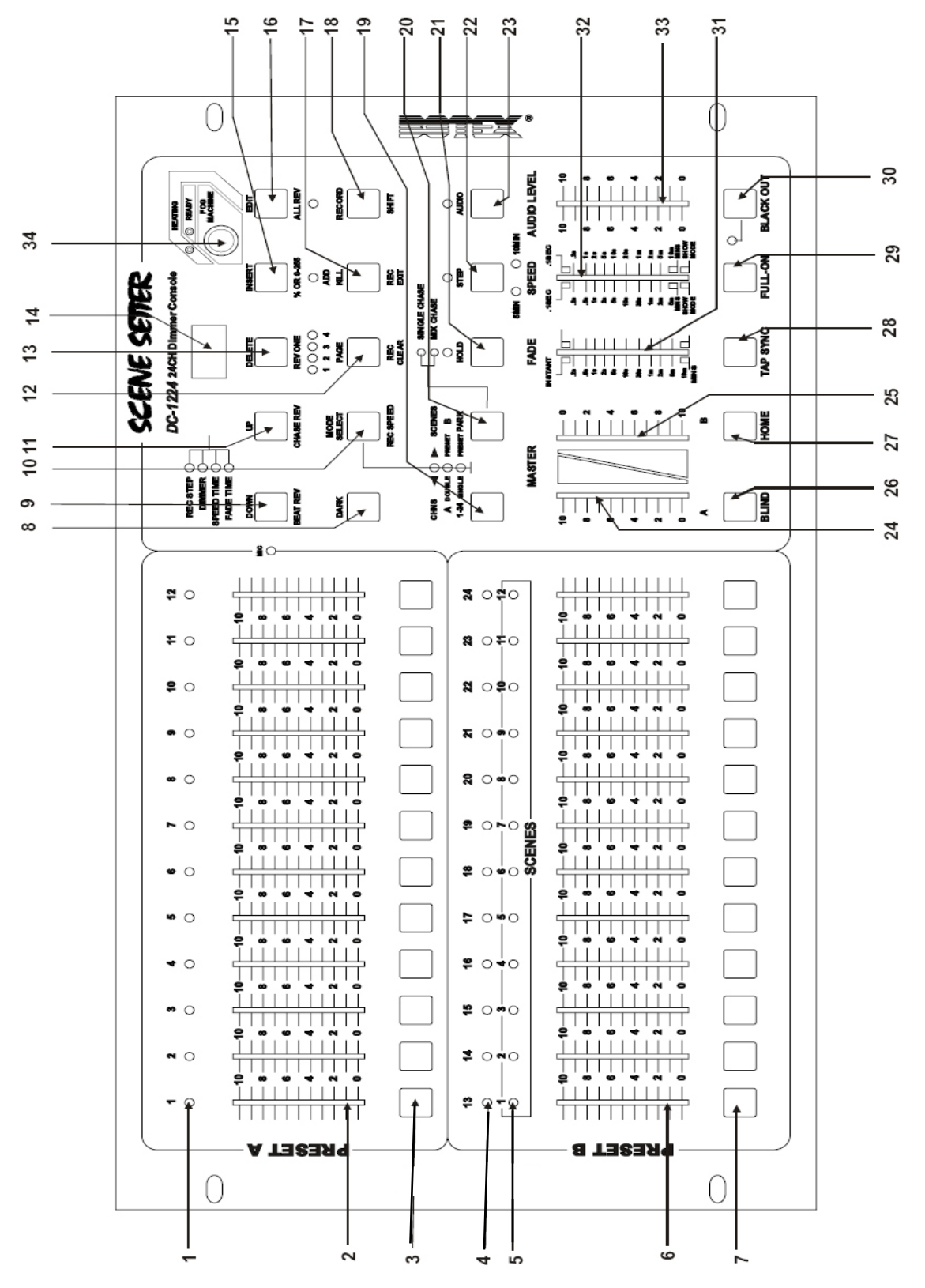

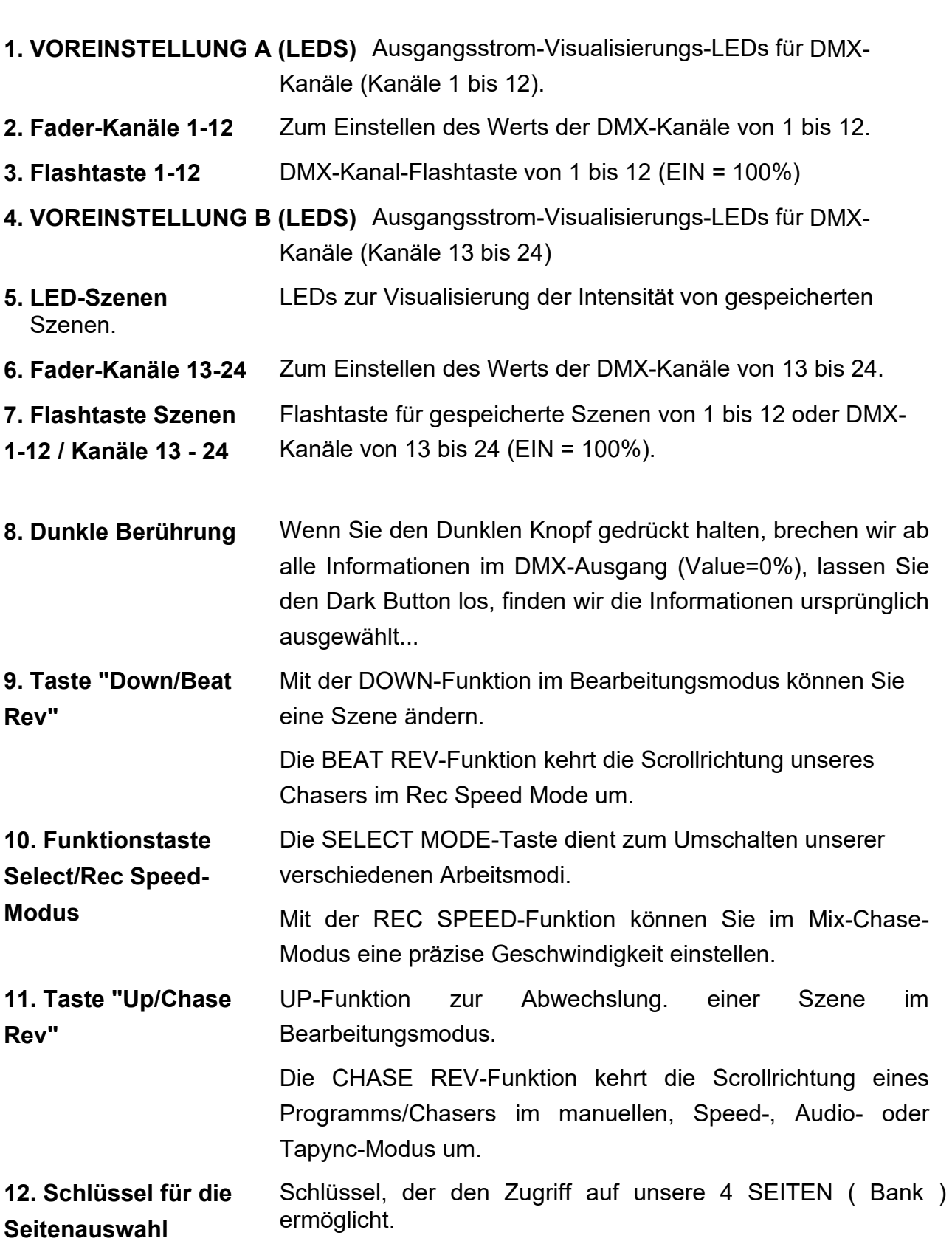

 $\int_{\vec{u} \in \text{Stab}} - \int_{\text{PROFessiOMU}}$ 

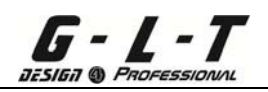

**13. Lösch-/Rev-Taste** Mit der DELETE-Funktion können Sie alle Pas/Steps eines

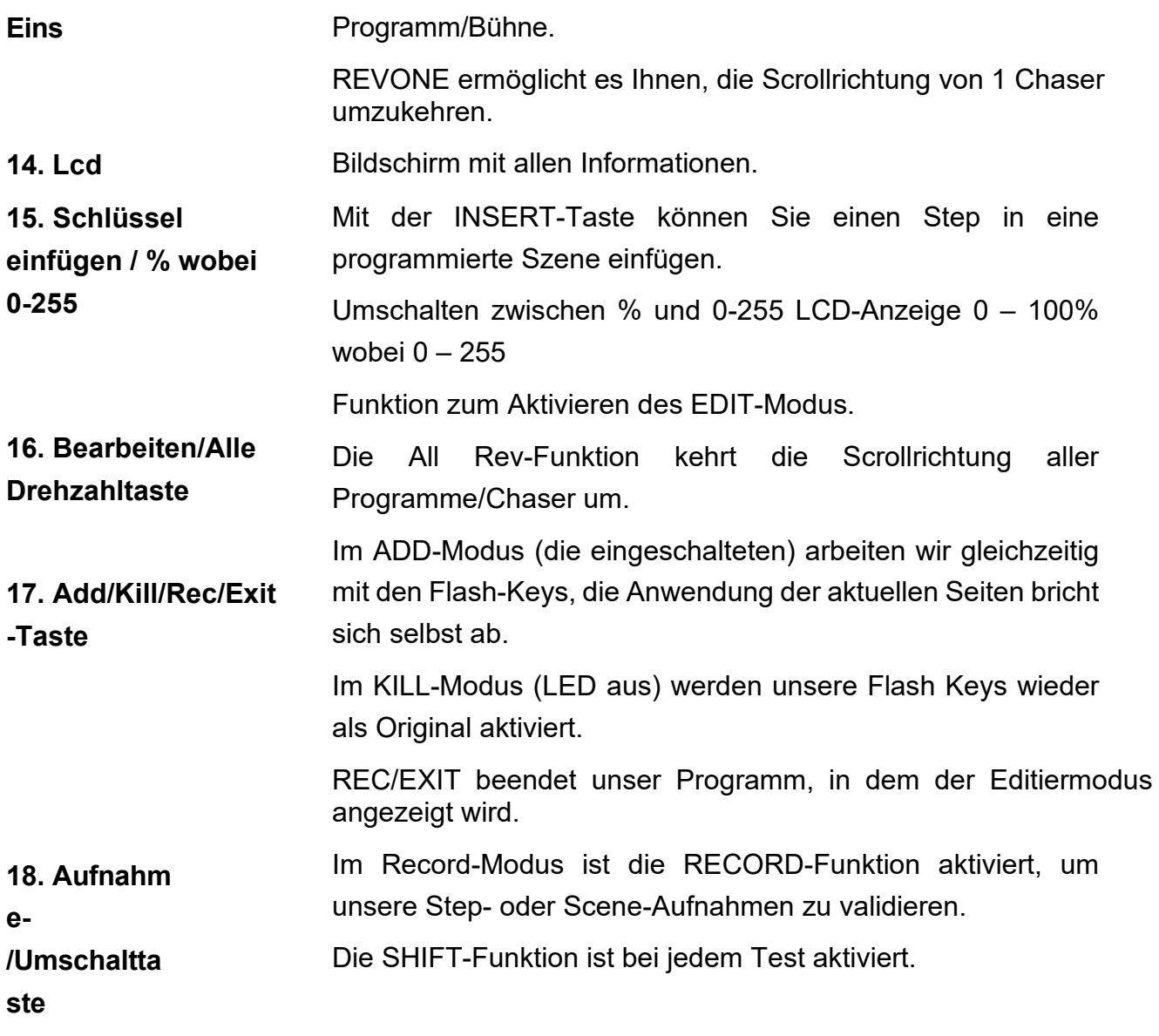

**19. Master A Key** Switching Channels 1-12 bei 100%.

**20. Park Touch** Ermöglicht das Auswählen und Aktivieren von Einzelverfolgungsmodi wobei Mix Chase weiß, dass die 2 Modi von Master B abhängig sind.

**21. Hold-Taste** Taste zum Halten von DMX-Kanälen scrollt weiter.

- **22. Step-Taste** Scroll-Button für unsere Chaser im manuellen Modus oder wenn die Fader-Geschwindigkeit auf "0" steht, wobei der Aufruf von Pas/Step im Edit-Modus für die Absage von Pas/Step gemäß dem Protokoll erlaubt ist.
- **23. Audio-Taste** Schalten Sie die Audiofunktion ein.

**24. Fader Master A** Stellt den DMX-Ausgang aller Kanäle ein.

**25. Fader Master B** Stellt den DMX-Ausgang aller Programme/Chaser ein.

**26. Blind-Knopf** Im CHASE<>SCENES-Modus können Sie mit der BLIND-Funktion Lassen Sie einen Program/Chaser scrollen, während der Program/Chaser-Fader auf 0% steht.

- **27. Home-Taste** Deaktivieren Sie die Jalousiefunktion.
- **28. Tippen Sie auf die Schaltfläche "Synchronisieren"** Mit der Schaltfläche "Tap Sync" können Sie sehr schnell eine bestimmte Scrollzeit zuweisen, drücken Sie 2 Mal (+ oder – schnell) auf die TapDisplay-Taste, die Zeit zwischen den 2 Drücken ist unsere Scrollzeit (Maximale Zeit zwischen den einzelnen Schritten/Schritten 10 Minuten).
- **29. Volle Einschalttaste** auf allen Kanälen = 100%.
- **30. Blackout-Taste** Drücken Sie diese Taste, um die Blackout-Funktion zu aktivieren

Ausgangskanäle auf 0%), ein zweites Mal, um die aktuelle Funktion wiederherzustellen.

- **31. Fader-Fade-Zeit** Einstellen der Fade-Zeit auf "Steigen" oder "Fallen".
- **32. Fader-Geschwindigkeit** Fader-Einstellung der Scroll-Geschwindigkeit Sequenzen.
- **33. Fader-Audio-Pegel** Fader-Einstellung der Audio-Empfindlichkeit für Scrollen durch Sequenzen.
- **34. Mach.Sm oke Knopf** Steuerung der Nebelmaschine.

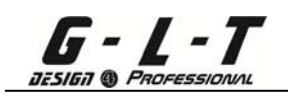

# <span id="page-8-0"></span>*1.2 Rückwand*

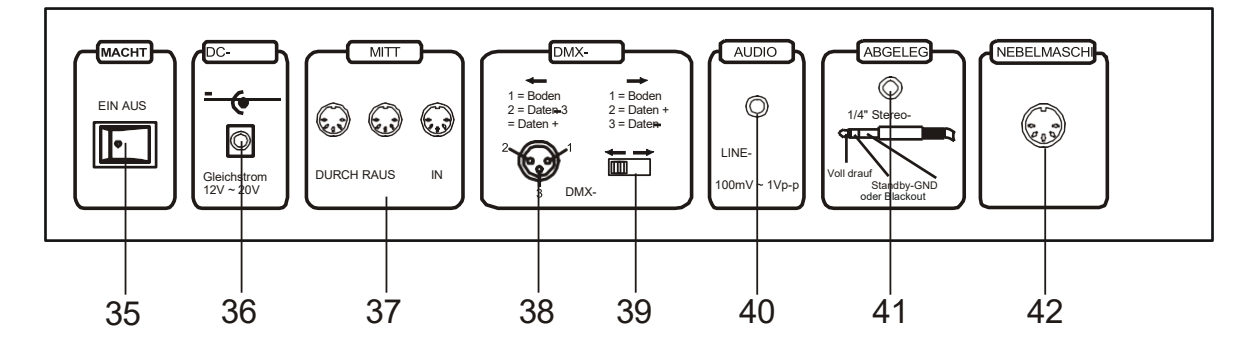

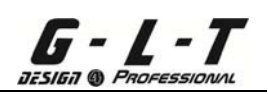

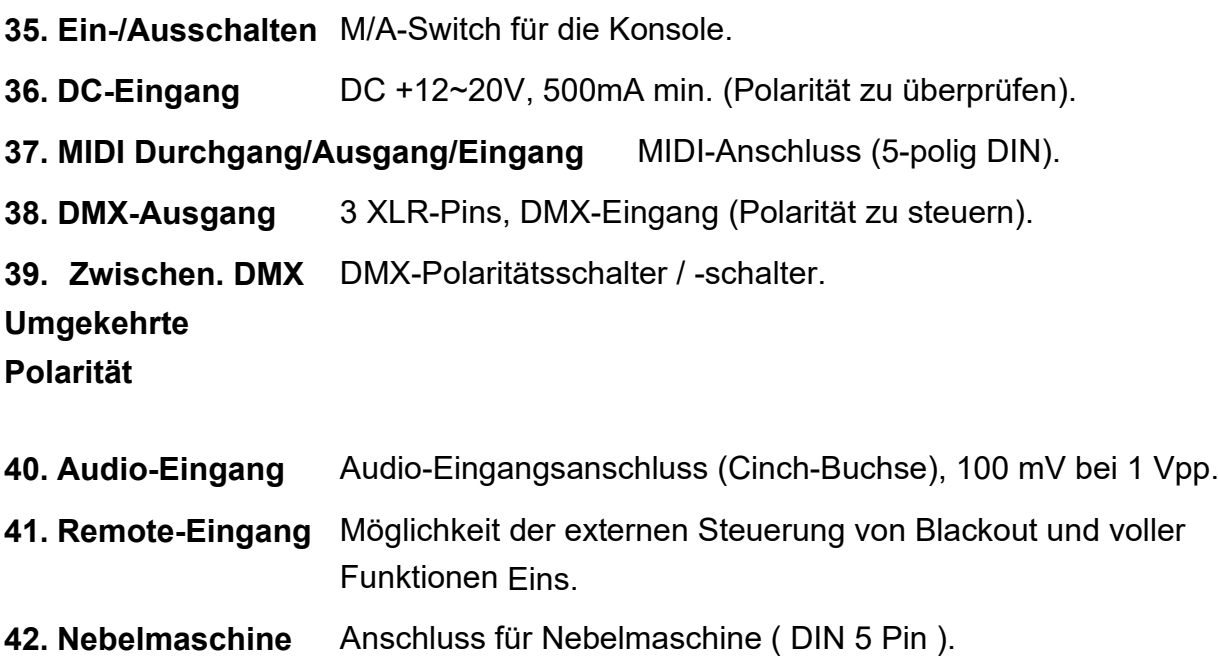

# <span id="page-9-0"></span>**2 Verwendung**

#### <span id="page-9-2"></span><span id="page-9-1"></span>*2.1 Start des Programmiermodus*

#### **2.1.1 Aktivieren des Zeitplanmodus**

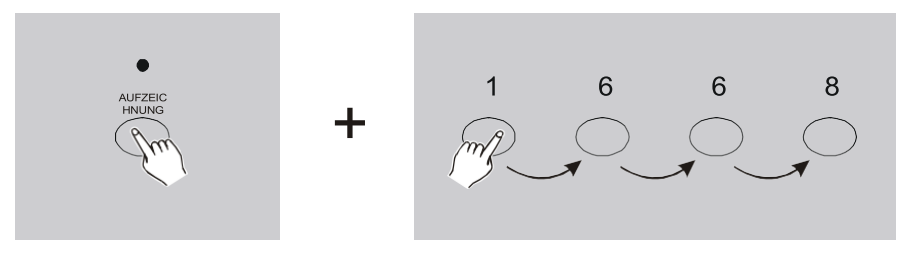

- 1. Halten Sie die Aufnahmetaste gedrückt.
- 2. Führen Sie dann Code 1,6,6,8 mit den Flash-Tasten auf Preset A aus.
- 3. Lassen Sie die Aufnahmetaste los, die Aufnahme-LED (rot) leuchtet auf. Der Programmiermodus ist aktiviert.

#### **Erinnerung:**

Zum Zeitpunkt der Lieferung ist der ursprüngliche Eingabecode immer Code 1, 6, 6, 8, es ist möglich, diesen Code anzupassen, siehe Schritt 2.1.2.

# <span id="page-10-0"></span>**2.1.2 Schutzcode für den Programmiermodus**

- Wir Haben Möglichkeit Von Gewohnheit dasCode Von Schutz Programm.
- 1. Der ursprüngliche Programmschutzcode lautet 1, 6, 6, 8.
- 2. Aktivieren Sie den Programmiermodus, halten Sie die Aufnahmetaste + Code 1, 6, 6, 8 mit den Flashtasten des A-Presets gedrückt.
- 3. Halten Sie die Aufnahmetaste und die Bearbeitungstaste gleichzeitig gedrückt.
- 4. Geben Sie Ihren neuen **4-stelligen** Code mit den Flash-Tasten auf Preset A ein.
- 5. Lassen Sie die Tasten Aufnehmen + Bearbeiten los, **Cod** wird auf dem LCD-Bildschirm angezeigt.
- 6. Drücken Sie gleichzeitig erneut, indem Sie die Tasten Aufnahme + Bearbeiten gedrückt halten, und setzen Sie dann Ihren 4-stelligen Code mit den Flash-Tasten auf dem A-Preset neu zusammen.
- 7. Lassen Sie die Tasten Aufnehmen + Bearbeiten los, die LEDs auf der Konsole blinken 3 Mal, wenn Ihr NEUER Code gespeichert wird.
- 8. Beenden Sie den Programmiermodus, indem Sie die Aufnahmetaste 1 Mal gedrückt halten und dann die Rec/Exit-Taste drücken . Die LED (rot) erlischt, der Programmiermodus ist deaktiviert.

# **2.1.3 Programmierung von Szenen oder Chaser.**

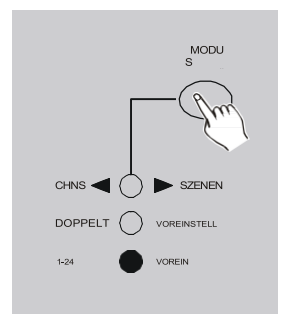

- 1. Aktivieren Sie den Programmiermodus (Schritt **2.1.1).**
- 2. Verwenden Sie die Schaltfläche Select Mode, um Single Mode 1-24 auszuwählen. Mittlerweile arbeiten wir auf 24 Kanälen. (Stellen Sie den Master A auf das Maximum
	- + B, auf 10 einstellen Fader A auf UP, Fader B auf BOTTOM).

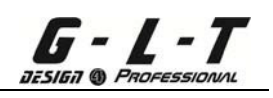

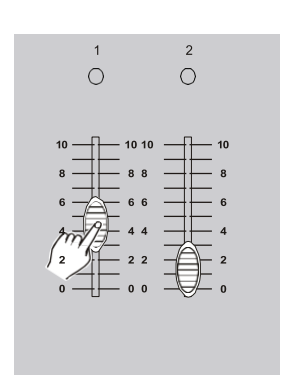

3. Passen Sie die DMX-Kanäle Ihrer Szene mit Fadern von 1 bis 24 (0 % - 100 %) an.

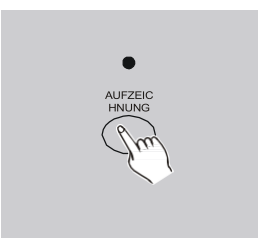

- 4. Drücken Sie am Ende der Szenenvorbereitung einmal die Aufnahmetaste. Ihr 1. Schritt/Ihre 1. Schritte Ihrer Szene/Ihres Jägers wird auf dem LCD-Bildschirm 001 angezeigt.
- 5. Um Schritte/Schritte zu Chaser hinzuzufügen, müssen Sie die Schritte 3 und 4 wiederholen (Möglichkeit, sich bis zu 1000 Schritte/Schritte zu merken).

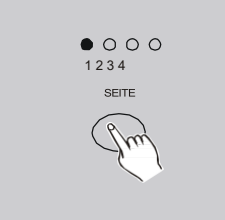

6. Wählen Sie eine Seite (von 1 bis 4) mit der Seitentaste aus. Es ist möglich, bis zu 12 Szenen oder Chaser pro Seite zu speichern (insgesamt 48 Szenen).

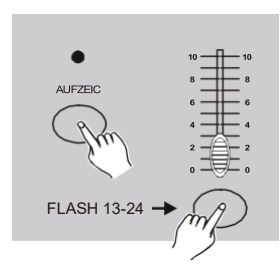

7. Halten Sie die Aufnahmetaste gedrückt und drücken Sie dann eine der Flashtasten 13 bis 24 (wählen Sie eine Position für die Szene oder den Sucher) auf Preset B. Lassen Sie die 2 Tasten los, die LEDs an der Konsole blinken 3 Mal, unsere Szene, in der Chaser aufbewahrt wird, befindet sich in dieser Position und der LCD-Bildschirm zeigt wieder 000 an.

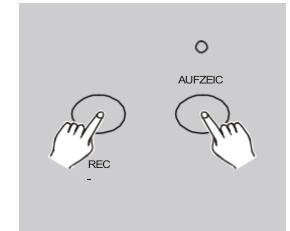

8. Beenden Sie den Programmiermodus, indem Sie die Aufnahmetaste 1 Mal gedrückt halten und dann die RecExit-Taste drücken

. Lassen Sie die 2 Tasten los, die Aufnahme-LED (rot) erlischt.

**Beispiel: Wir führen ein Chaser-Programm bestehend aus 16 Steps/Steps auf den Kanälen 1 bis 12 durch, dieser Chaser wird auf Position 15 (Flash Button 15) auf Seite 1 abgelegt.**

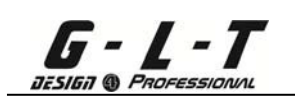

- 1. Aktivieren Sie den Programmiermodus **( Schritt 2.1.1** ).
- 2. Stellen Sie die Fader der Master-Fader A (Up) und B (Down) auf 10 (Position 10 = 100%).
- 3. Wählen Sie Einzelmodus 1-24 mit der Schaltfläche Modus auswählen aus.
- 4. Stellen Sie den Fader von Kanal 1 auf 100 % ein (die LED leuchtet beim Dimmen allmählich auf).
- 5. Drücken Sie die Aufnahmetaste, 1. Pas/Schritte wird gespeichert, das LCD-Display zeigt 001 an.
- 6. Stellen Sie den Fader von Kanal 1 auf 0 % ein (die LED erlischt allmählich, wenn Sie dimmen).
- 7. Wiederholen Sie die Schritte 3, 4 und 5 bis Kanal 16, der Bildschirm zeigt die Anzahl der Schritte/Schritte im Speicher an.
- 8. Verwenden Sie die Taste "Modusauswahl", um Seite Nr.: 1 auszuwählen.
- 9. Halten Sie die Aufnahmetaste gedrückt und drücken Sie dann die Flashtaste 15 auf dem B-Preset (das ist die Position unseres Chaser), die LEDs der Konsole blinken 3 Mal. Unser Chaser ist auswendig gelernt.
- 10.Beenden Sie den Programmiermodus, indem Sie die Aufnahmetaste und dann die Aufnahme-Exit-Taste gedrückt halten und dann die 2 Tasten loslassen (die rote Aufnahme-LED erlischt).

# <span id="page-12-1"></span><span id="page-12-0"></span>*2.2 Bearbeitungsmodus*

# **2.2.1 Bearbeitungsmodus aktivieren**

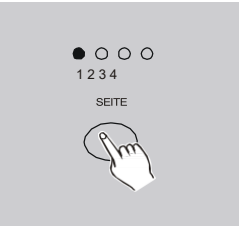

- 1. Aktivieren Sie den Programmiermodus (**Schritt 2.1.1).**
- 2. Wählen Sie von nun an über die Schaltfläche Seite auswählen die Seite aus, die die zu bearbeitenden Vorbereitungen enthält.

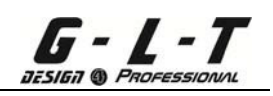

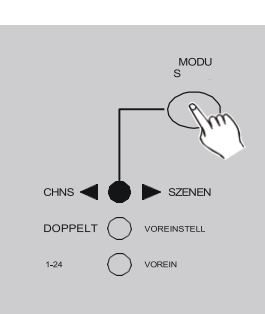

3. Verwenden Sie die Schaltfläche Select Mode, um den CHNS<>SCENES-Modus auszuwählen.

- 
- 4. Halten Sie die Bearbeiten-Taste gedrückt.

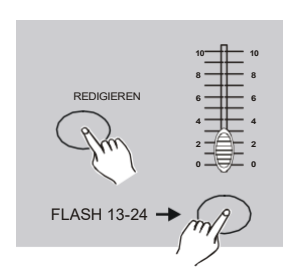

- 5. Drücken Sie dann die Flash-Taste, die den zu bearbeitenden Szenen oder Chaser-Programmen entspricht.
- 6. Lassen Sie die 2 Tasten los, die LEDs der Konsole blinken und die LED (gelb) des betreffenden Programms leuchtet auf, die Edition ist validiert.

#### **2.2.2 Löschen eines Programms/einer Szene.**

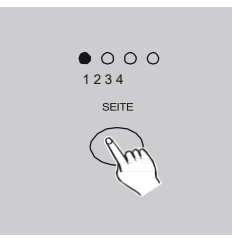

- 1. Aktivieren Sie den Programmiermodus (**Schritt 2.1.1).**
- 2. Verwenden Sie die Schaltfläche Seite auswählen, um die Programmseite auszuwählen, die Sie löschen möchten.

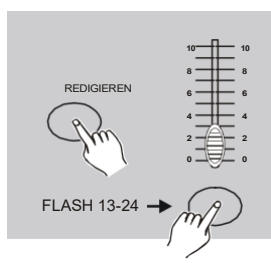

- 3. Halten Sie die Edit-Taste gedrückt und drücken Sie dann die Flashtaste 13 bis 24 (Voreinstellung B) der Programm-/Szenennummer, die Sie löschen möchten. Die Programm-LED (gelb) leuchtet auf und die Bühne wird angezeigt.
- 2x 4. Halten Sie immer die Aufnahmetaste gedrückt und drücken Sie dann die Flashtaste 2 Mal 13 bis 24 der Programm-/Szenennummer zu streichen.
	- 5. Lassen Sie die 2 Tasten los, die LEDs auf der

Konsole blinken, Ihr Programm/Ihre Szene ist gelöscht.

6. Beenden Sie den Programmiermodus, indem Sie die Aufnahmetaste und dann die Aufnahme-Exit-Taste gedrückt halten und dann die 2 Tasten loslassen (die rote Aufnahme-LED erlischt).

# <span id="page-14-0"></span>**2.2.3 Alle Programme löschen**

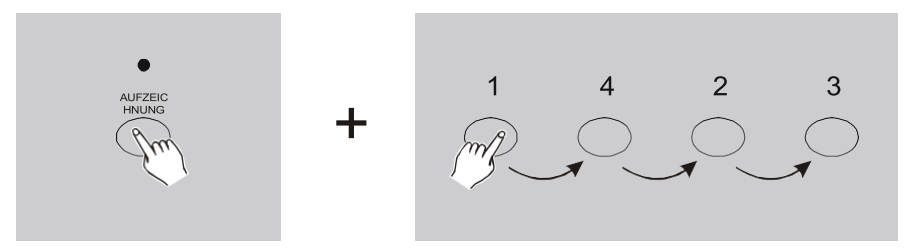

- 1. Aktivieren des Zeitplanmodus (**Schritt 2.1.1**)
- 2. Halten Sie die Aufnahmetaste gedrückt.
- 3. Wählen Sie den Code 1,4,2,3 mit den Flash-Tasten von 1 bis 12 auf Preset A. Die LEDs an der Konsole blinken 3 Mal, alle Ihre Szenen, in denen Verfolger-Programme angezeigt werden, werden gelöscht.
- 4. Beenden Sie den Programmiermodus, indem Sie die Aufnahmetaste und dann die Aufnahme-Exit-Taste gedrückt halten und dann die 2 Tasten loslassen (die rote Aufnahme-LED erlischt).

# **2.2.4 Löschen eines Schritts**

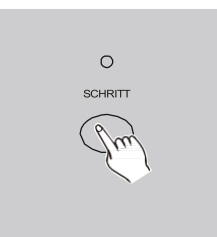

- 1. Aktivieren Sie den Programmiermodus (Schritt 2.1.1).
- 2. Wählen Sie den CHNS<>SCENE-Modus mit der ModeSelect-Taste aus.
- 3. Verwenden Sie die Schaltfläche Seite auswählen, um die Programmseite auszuwählen, auf der der Schritt gelöscht werden soll.
- 4. Halten Sie die Edit-Taste gedrückt und drücken Sie dann die Flash-Taste 13 bis 24 (Preset B) der Programm-Nr., wo der Schritt gelöscht wird.Die LED (gelb) des Programms leuchtet ebenso auf wie die 1.

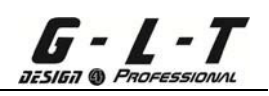

Schritt/Schritt unseres Programms.

5. Wählen Sie mit der Schritttaste den zu löschenden Schritt aus (durch mehrmaliges Drücken der Schritttaste gelangen wir in den Schritten vorwärts).

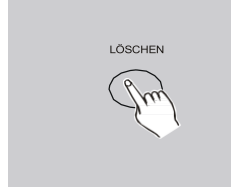

- 6. Drücken Sie die Entf-Taste, um den ausgewählten Pas/Step zu löschen. Die LEDs an der Konsole blinken 3 mal = unser Pas/Step ist gelöscht. Der/die nächste(n) Schritt(e) wird/werden automatisch angezeigt.
- 7. Wiederholen Sie die Schritte 4 und 5, um mehrere Schritte/Schritte aus unserem Programm zu löschen.

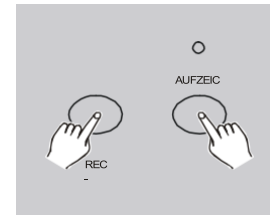

8. Beenden Sie den Programmiermodus, indem Sie die Aufnahmetaste und dann die Aufnahme-Exit-Taste gedrückt halten und dann die 2 Tasten loslassen (die rote Aufnahme-LED erlischt).

# **Beispiel: Wir löschen den 3. Schritt/Schritt des betroffenen Programms in Position 15 (Flashtaste 15 von Preset B) auf Seite Nr.: 1.**

- 1. Aktivieren Sie den Programmiermodus (**Schritt 2.1.1).**
- 2. Wählen Sie den CHNS<>SCENE-Modus mit der Schaltfläche Select Mode aus.
- 3. Wählen Sie Seite Nr.: 1 mit der Seitentaste.
- 4. Halten Sie die Edit-Taste gedrückt und dann die Flash-Taste 15 (auf Preset B). Die LED (gelb) des Programms leuchtet ebenso auf wie der 1. Schritt unseres Programms.
- 5. Wählen Sie mit der Step-Taste den 3. Schritt/Schritt (2 x drücken).
- 6. Drücken Sie die Entf-Taste, unser Schritt wird gelöscht und der nächste Schritt wird automatisch angezeigt.
- 7. Beenden Sie den Programmiermodus, indem Sie die Aufnahmetaste und dann die Aufnahme-Exit-Taste gedrückt halten und dann die 2 Tasten loslassen (die rote Aufnahme-LED erlischt).

## **2.2.5 Fügen Sie ein Pas / Schritte hinzu**

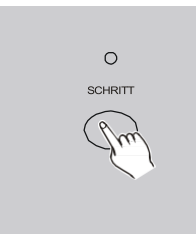

G - L - T

- 1. Aktivieren Sie den Programmiermodus (**Schritt 2.1.1).**
- 2. Bereiten Sie Ihren Step auf das Hinzufügen vor, indem Sie die Fader von 1 bis 12 des A-Presets einstellen, und überprüfen Sie dann Ihre Vorbereitung, indem Sie die Aufnahmetaste drücken.
- 3. Wählen Sie den CHNS<>SCENE-Modus mit der ModeSelect-Taste aus.
- 4. Wählen Sie die Seite mit der Seitenauswahltaste aus
- 5. Halten Sie die Edit-Taste gedrückt und drücken Sie dann die Flash-Taste von 13 bis 24 (Preset B) der Programm-Nr., wo der Step hinzugefügt wird.Die LED (gelb) des Programms leuchtet ebenso auf wie die 1äh Schritt/Schritt unseres Programms.

Wählen Sie mit der Schritttaste den Schritt/Schritt aus, in dem der hinzuzufügende Schritt/Schritt zwischengeschaltet werden soll. Zu Ihrer Information: Um einen Schritt/Schritt zwischen Schritt/Schritt Nr.: 1 und 2 (Beispiel) einzufügen, müssen Sie den Schritt/Schritt Nr. 2 auswählen.

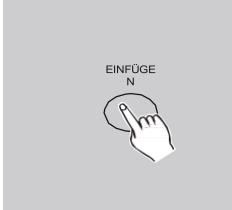

- 6. Drücken Sie die Einfügetaste, die LEDs auf der Konsole blinken 3 Mal. Die Position des Pas/Steps wird zwischen dem Pas/Step N°:1 und 2 validiert (Beispiel).
- 7. Beenden Sie den Programmiermodus, indem Sie die Aufnahmetaste und dann die Aufnahme-Exit-Taste gedrückt halten und dann die 2 Tasten loslassen (die rote Aufnahme-LED erlischt).

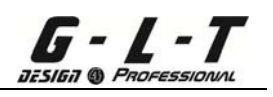

**Beispiel: Wir fügen einen Schritt hinzu, der den Kanälen von 1 bis 12 entspricht: Wert = 100% zwischen Schritt 4 und Schritt 5 von Programm 35 auf der 3. Seite.**Schilder:

- 1. Aktivieren Sie den Programmiermodus (**Schritt 2.1.1).**
- 2. Erhöhen Sie die Anzahl der Kanäle von 1 auf 12 auf 100 % und drücken Sie dann die Aufnahmetaste, um den Schritt zu bestätigen.

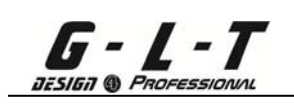

- 3. Wählen Sie den CHNS<>SCENE-Modus mit der Schaltfläche Select Mode aus.
- 4. Wählen Sie die 3. Seite mit der Seitenauswahltaste aus.
- 5. Halten Sie die Edit-Taste gedrückt und drücken Sie dann die Flash-Taste Nr. 23 (Preset B), die Nummer des Programms, in dem der Schritt hinzugefügt werden soll. Die LED (gelb) des Programms leuchtet auf, ebenso wie der 1. Schritt unseres Programms.
- 6. Wählen Sie mit der Step-Taste Schritt Nr.: 5.
- 7. Drücken Sie die Insert-Taste, die LEDs an der Konsole blinken 3 Mal, unser Pas/Steps wird zwischen N° :4 und 5 validiert.
- 8. Beenden Sie den Programmiermodus, indem Sie die Aufnahmetaste und dann die Aufnahme-Exit-Taste gedrückt halten und dann die 2 Tasten loslassen (die rote Aufnahme-LED erlischt)

### **2.2.6 Retuschieren eines Pas/Steps**

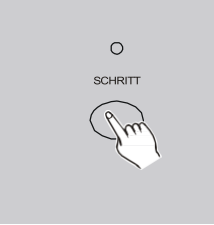

- 1. Aktivieren Sie den Programmiermodus (**Schritt 2.1.1).**
- 2. Wählen Sie den CHNS<>SCENE-Modus mit der ModeSelect-Taste aus.
- 3. Wählen Sie die Seite mit der Seitenauswahltaste aus
- 4. Halten Sie die Bearbeiten-Taste und dann die Flash-Taste (Preset B) gedrückt, die Nummer des Programms, in dem der Schritt retuschiert werden soll. Die LED (gelb) des Programms leuchtet ebenso auf wie der 1. Schritt unseres Programms.
- 5. Wählen Sie mit der Schritttaste den zu bearbeitenden Schritt aus.

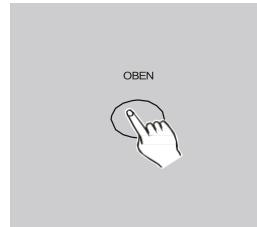

6. Mit der Up-Taste erhöhen wir den DMX-Wert des Ausgangsstroms und mit der Down-Taste verringern wir den DMX-Wert des Ausgangsstroms.

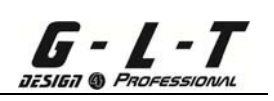

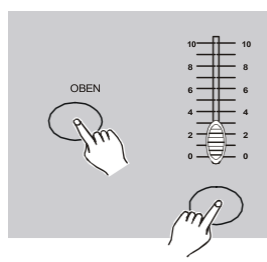

- 7. Halten Sie die Aufwärts- oder Ab-Taste gedrückt, je nachdem, welche Änderung gewünscht ist, und drücken Sie dann die Flash-Taste des Kanals, den Sie ändern möchten. Auf dem LCD-Bildschirm sehen wir den DMX-Wert, der je nach gewünschter Änderung ab- oder ansteigt.
- 8. Wiederholen Sie die Schritte 5, 6 und 7, um weitere Änderungen vorzunehmen.
- 9. Beenden Sie den Programmiermodus, indem Sie die Aufnahmetaste und dann die Aufnahme-Exit-Taste gedrückt halten und dann die 2 Tasten loslassen (die rote Aufnahme-LED erlischt).

### *2.3 Start von Programmen, in denen Szenen*

### **2.3.1 Start des Programms (Chaser)**

<span id="page-19-0"></span>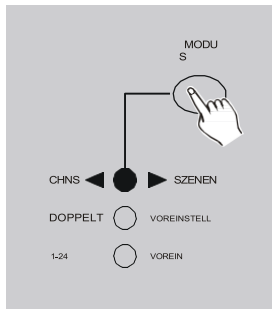

Wählen Sie den CHNS<>SCENE-Modus mit der ModeSelect-Taste aus.

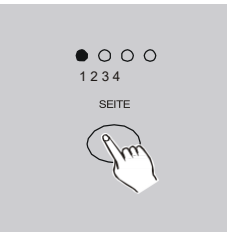

Wählen Sie die Seite mit der Seitenauswahltaste aus

**MEISTER**

Stellen Sie den Master B auf den Maximalwert 10 (100% Fader Down Value) ein.

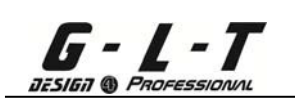

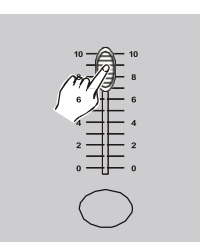

- 1. Montieren Sie den Fader (100%) des zu aktivierenden Programms/Chasers (Fader 13-24 von Preset B). Montieren Sie dann die Fader-Geschwindigkeit (Drehknopf für die Scroll-Geschwindigkeit). Wir haben auch Zugriff auf Flash (Preset A), direkten Zugriff auf das volle Licht jedes Kanals.
- 2. Zu Ihrer Information, wenn wir den Wert (mit seinem Fader) des Programms/Chasers während des Scrollens verringern, verringern wir die Ausgabeintensität aller Kanäle.

# <span id="page-20-0"></span>**2.3.2 Befehl/Steuerung der Audiofunktion**

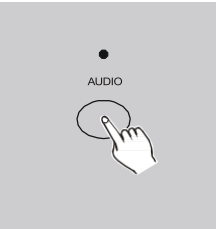

- 1. Schließen Sie eine Audioquelle an die Rückseite der Konsole an, wo Sie das eingebaute Mikrofon verwenden.
- 2. Wählen Sie den CHNS<>SCENE-Modus mit der ModeSelect-Taste aus.
- 3. Wählen Sie die Seite mit der Seitenauswahltaste aus
- 4. Stellen Sie den Master B auf den Maximalwert 10 ein (100% Fader Down) und montieren Sie dann den Fader (auf 100%) des zu aktivierenden Programms/Chasers (Fader 13-24 von Preset B).
- 5. Drücken Sie die Audio-Taste (gelbe LED leuchtet), die Audio-Funktion ist aktiviert.

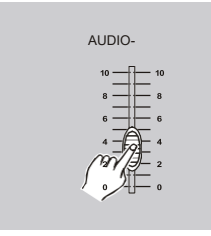

6. Mit dem Audio Level Fader passen wir das Scrollen des Program/Chasers im Musical/Audio-Modus an. AUDIO-

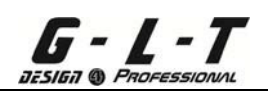

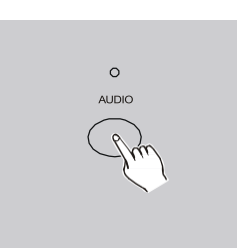

7. Drücken Sie die Audio-Taste erneut, um die Audio- /Musikfunktion zu deaktivieren (die gelben schalten sich aus).

# <span id="page-21-0"></span>**2.3.3 Steuerung/Steuerung der Geschwindigkeitsfunktion**

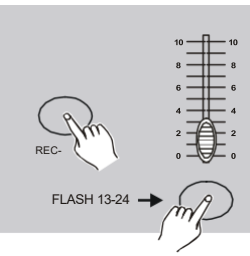

- 1. Der Audio-/Musikmodus muss ausgeschaltet sein.
- 2. Wählen Sie den CHNS<>SCENE-Modus mit der ModeSelect-Taste aus
- 3. Wählen Sie die Mix-Chase-Funktion mit der Park-Taste aus (die Display-LED leuchtet).
- 4. Wählen Sie die Seite mit der Seitenauswahltaste aus
- 5. Stellen Sie den Master B auf den Maximalwert 10 ein (100% Fader Down) und montieren Sie dann den Fader (auf 100%) des zu aktivierenden Programms/Chasers (Fader 13-24 von Preset B).
- 6. Stellen Sie die Fader-Geschwindigkeit auf die gewünschte Geschwindigkeit ein (die Zeit wird auf dem LCD-Bildschirm angezeigt).
- 7. Drücken Sie die Taste Rec Speed und dann die Flash-Taste des ausgewählten Programms (Flash-Taste von 13 bis 24 auf Preset B).

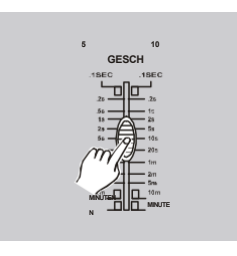

**Zu Ihrer Information, um unseren anfänglichen Geschwindigkeits-Fader-Wert für dieses Programm zu verwenden, wiederholen Sie die Schritte 2, 3, 4, 5 und 6, indem Sie die Fader-Geschwindigkeit (Schritt 6) auf das Minimum einstellen.**

<span id="page-22-0"></span>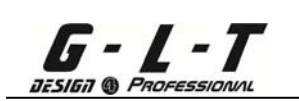

# **2.3.4 Befehls-/Steuerungsgeschwindigkeit mit Tap Sync**

er Audio-/Musikmodus muss ausgeschaltet sein.

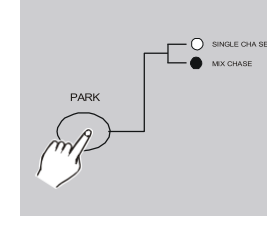

- 2. Wählen Sie den CHNS<>SCENE-Modus mit der ModeSelect-Taste aus.
- 3. Wählen Sie die Mix-Chase-Funktion mit der Park-Taste aus (die Display-LED leuchtet).
- 4. Wählen Sie die Seite mit der Seitenauswahltaste aus
- 5. Stellen Sie den Master B auf den Maximalwert 10 ein (100% Fader Down) und montieren Sie dann den Fader (auf 100%) des zu aktivierenden Programms/Chasers (Fader 13-24 von Preset B).

Verwenden Sie die Tap-Sync-Taste: Mit dieser Funktion können Sie sehr schnell eine bestimmte Scrollzeit zuweisen, drücken Sie 2 Mal (+ oder – schnell) auf die TapDisplay-Taste, die Zeit zwischen den 2 Drücken ist unsere Scrollzeit (Maximale Zeit zwischen jedem Schritt/Schritt 10 Minuten).

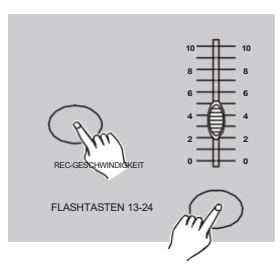

- 6. Drücken Sie die Taste Rec Speed und dann die Flash-Taste des ausgewählten Programms (Flash-Taste von 13 bis 24 auf Preset B).
- 7. Wiederholen Sie die Schritte 5, 6 und 7, um jedem Programm/Chaser eine bestimmte Zeitspanne zuzuweisen.

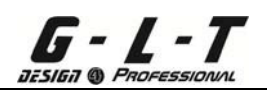

## *2.4 Die Dauer für den Geschwindigkeitsmodus wurde von 5 auf 10 Minuten geändert.*

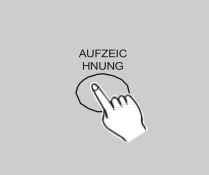

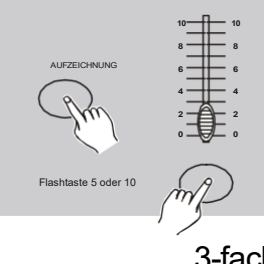

tivieren Sie den Programmiermodus (Schritt 2.1.1).

- 2. Halten Sie die Aufnahmetaste gedrückt.
- 3. Drücken Sie die Flashtaste Nr.: 10 (für Dauer = 10 Minuten) oder die Taste Nr.: 5 (für die Dauer) 3 Mal = 5 mn ) von Preset A , dann lassen Sie die Aufnahmetaste los, um die Dauer zu ändern.
- 4. Die Visualisierung ist auf den 5min LED-LEDs möglich. 3-fach wobei 10 min.
	- 5. Beenden Sie den Programmiermodus, indem Sie die Aufnahmetaste und dann die Aufnahme-Exit-Taste gedrückt halten und dann die 2 Tasten loslassen (die rote Aufnahme-LED erlischt).

# <span id="page-23-0"></span>**3 MIDI-Befehl**

#### <span id="page-23-1"></span>*3.1 MIDI IN-Eingang*

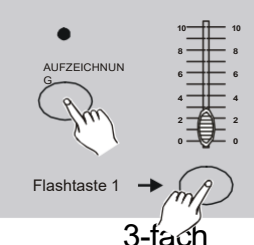

- 1. Aktivieren Sie den Programmiermodus (**Schritt 2.1.1).**
- 2. Halten Sie die Aufnahmetaste gedrückt

Drücken Sie die Flashtaste Nr. 1 auf Preset A 3 Mal und lassen Sie dann die Aufnahmetaste los. Die LCD-Anzeige wird angezeigt

3-fach **CHI**klicken, ist die MIDI IN-Funktion aktiviert

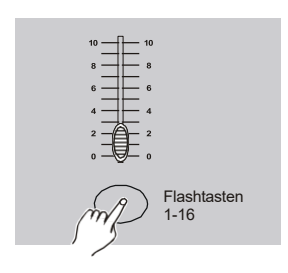

- 3. Wählen Sie Ihren IN-MIDI-Kanal mit den Flash-Tasten 1 bis 12 im A-Preset aus
- 4. Drücken Sie die Aufnahmetaste und dann die Aufnahme-Exit-Taste.
- 5. Beenden Sie den Programmiermodus, indem Sie die Aufnahmetaste und dann die Aufnahme-Exit-Taste gedrückt halten und dann die 2 Tasten loslassen (die rote Aufnahme-LED erlischt).

#### <span id="page-24-0"></span>*3.2 MIDI-AUSGANG*

aasina

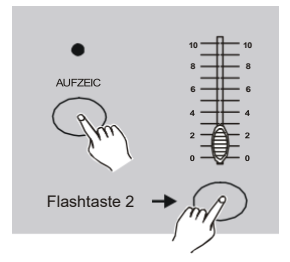

- 1. Aktivieren Sie den Programmiermodus (**Schritt 2.1.1). <sup>10</sup> <sup>10</sup>**
- **<sup>6</sup> <sup>6</sup>** 2. Halten Sie die Taste gedrückt
	- Aufzeichnun g
		-
- 3. Drücken Sie die Flashtaste Nr. 2 auf Preset A 3 Mal und lassen Sie dann die Aufnahmetaste los. Die LCD-

Anzeige wird angezeigt 3-fach **CHO**klicken, ist die MIDI OUT- Funktion aktiviert.

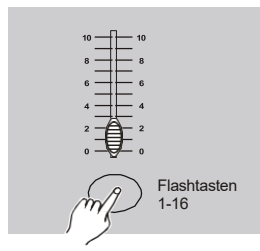

- 4. Wählen Sie Ihren Midi-Kanal-OUT mit den Flash-Tasten 1 bis 12 auf Preset A
- 5. Drücken Sie die Aufnahmetaste und dann die Aufnahme-Exit-Taste.
- 6. Beenden Sie den Programmiermodus, indem Sie die Aufnahmetaste und dann die Aufnahme-Exit-Taste gedrückt halten und dann die 2 Tasten loslassen (die rote Aufnahme-LED erlischt).

#### <span id="page-24-1"></span>*3.3 Empfangen eines MIDI-Setups*

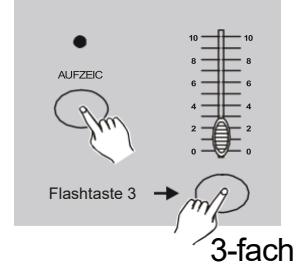

- 1. Aktivieren Sie den Programmiermodus (**Schritt 2.1.1).**
- 2. Halten Sie die Aufnahmetaste gedrückt
- 3. Drücken Sie die Flashtaste Nr. 3 auf Preset A 3 Mal und lassen Sie dann die Aufnahmetaste los. Die LCD- Anzeige wird angezeigt

3-fach **IN**klicken, ist die Konsole im MIDI-Konfigurationsempfangsmodus aktiv.

#### <span id="page-24-2"></span>*3.4 Übertragen eines MIDI-Setups*

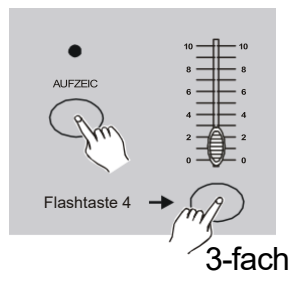

.

- 1. Aktivieren Sie den Programmiermodus (**Schritt 2.1.1).**
- 2. Halten Sie die Aufnahmetaste gedrückt.
- 3. Drücken Sie die Flashtaste Nr. 4 auf Preset A 3 Mal und lassen Sie dann die Aufnahmetaste los. Die LCD- Anzeige wird angezeigt

3-fach **AUS**klicken, ist die Konsole im MIDI-

Konfigurationsübertragungsmodus aktiviert.

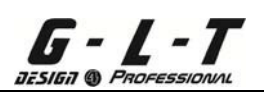

#### <span id="page-25-0"></span>*3.5 MIDI-Funktion*

- 1. Wenn das MIDI-Signal länger als 10 Minuten fehlt, wechselt der durch das MIDI-Signal ausgelöste Kanal in den StandBy-Modus.
	- 2. Wenn Sie den Übertragungsmodus auswählen, finden wir die Konsoleninformationen automatisch unter: ID 55H(85) wobei der Name "DC 1224" oder der Spitzname "BIN(SPACE)".

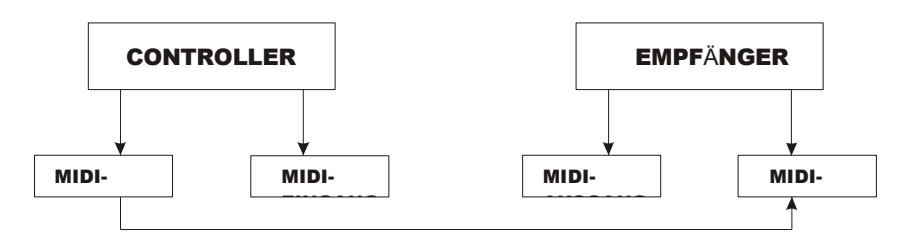

Open-Loop-Modus

#### Geschlossener Loop-Modus

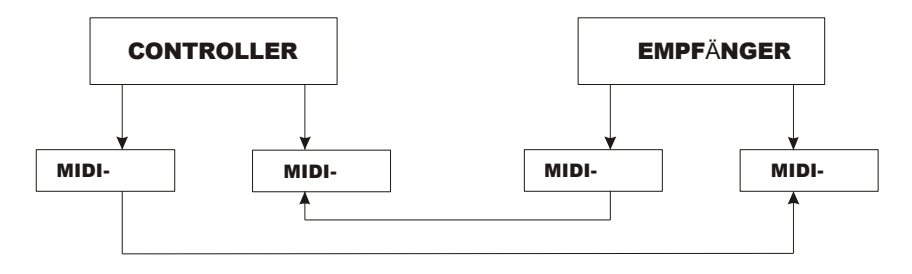

3. Diese Konsole empfängt oder sendet Informationen, die der folgenden Tabelle entsprechen (beginnend mit den Flash-Tasten von 1 bis 16 auf Preset A).

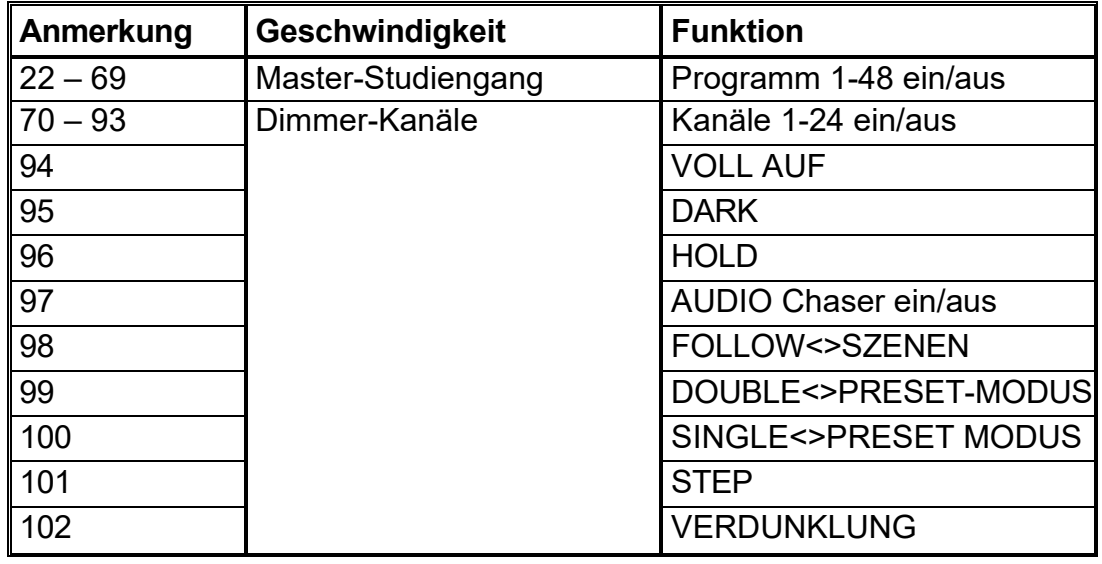

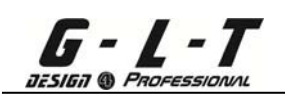

# <span id="page-26-0"></span>**4 Zusammenfassung der Hauptfunktionen**

#### **Veränderung die Scrollrichtung eines Programms/Jägers**

- 1. Ändern Sie die Bildlaufrichtung aller Programme/Chaser. Mit dem ALL REV-Knopf kehren wir die Scrollrichtung aller unserer Programme/Chaser um.
- 2. Mit der CHASE REV-Taste kehren wir die Scrollrichtung des Programms/Chasers im MANUAL-, SPEED-, AUDIO- oder TAP SYNC-Modus um.
- 3. Mit der BEAT REV-Taste kehren wir die Scrollrichtung des Programms/Jägers im Beat-Modus (External Audio Switching) um.
- 4. Um sich eine Scrollrichtung in einem Programm/Chaser zu merken. Aktivieren Sie den Programmiermodus und montieren Sie den Programm-/Chaser-Fader, um zu scrollen (passen Sie die Geschwindigkeit an). Wählen Sie (einmaliges Drücken) eine CHASE REV- oder BEAT REV-Funktion, halten Sie die Edit-Taste gedrückt und drücken Sie dann die Flash-Taste 13 bis 24 auf der Voreinstellung B des zu ändernden Programms/Chaser. Beenden Sie den Programmiermodus.

#### **Bland Zeit**

- 1. Es besteht die Möglichkeit, eine Anstiegs- oder Abfallzeit in Bezug auf die Intensität der Programme/Chaser zuzuweisen.
- 2. Die Einstellung erfolgt über die Fader-Fade-Zeit = INSTANTANE (0 Sek.) und dies bis zu 10 Min.

#### **Schlüssel Tippen Sie auf Synchronisieren**

1. Tap/Sync Display: Mit dieser Funktion können Sie sehr schnell eine bestimmte Scrollzeit zuweisen. Drücken Sie im Audio-Modus, in dem die Geschwindigkeit aktiviert ist, 2 Mal ( + oder – schnell ) auf die TapDisplay-Taste, die Zeit zwischen den 2 Drücken ist unsere Scrollzeit (maximale Zeit zwischen jedem Schritt/Schritt 10 Minuten) der Schritte/Schritte unserer Programme/Chaser.

#### **Master - Fader**

- 1. Die Fader-Master passen den Ausgangspegel der DMX-Kanäle an.
- 2. Zu Ihrer Information: Stellen Sie den Fader eines DMX-Kanals auf 50% sowie den Fader des Masters auf 50% ein, beträgt unser DMX-Ausgangswert 25%.
- 3. Der MASTER A Fader regelt den Ausgangspegel unserer DMX-Kanäle. Der MASTER B Fader passt den Ausgangspegel unserer Programme an, in denen Szenen abgespielt werden (dies ist in Mode A Dual – Preset B nicht der Fall).

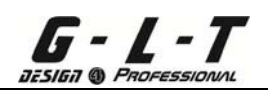

#### **Einzelne Verfolgungsjagd/Modus**

- 1. Alle Programme/Verfolger arbeiten unabhängig voneinander, entsprechend dem von uns zugewiesenen Arbeitsauftrag.
- 2. Direkte Anzeige auf dem LCD-Bildschirm des Programms/Jägers/der Szene, an der gearbeitet wird.
- 3. Das Schieberegler Geschwindigkeit Passt direktdas bildlauf Von alle Programme/Chaser.
- 4. Wählen Sie den CHNS<>SCENES-Modus über die Schaltfläche Select Mode (Modus auswählen) aus.
- 5. Aktivieren Sie den SINGLE CHASE-Modus mit der PARK-Taste.

#### **Mix-Modus**

- 1. Alle Programme/Chaser arbeiten gleichzeitig.
- 2. Mit Hilfe der Fader-Geschwindigkeit stellen wir den gleichen Scroll für alle unsere Programme/Chaser ein, wobei es möglich ist, jedem unserer Programme/Chaser eine genaue Scrollzeit zuzuweisen (siehe entsprechendes Kapitel).
- 3. Wählen Sie den CHNS<>SCENES-Modus mit der Schaltfläche "Modus auswählen" aus
- 4. Aktivieren Sie nur den CHASE MIX-Modus, verwenden Sie die PARK-Taste.

#### **Dimmer-Anzeige**

- 1. Visualisierung des aktuellen Ausgangspegels unserer DMX-Werte auf dem LCD-Bildschirm, Visualisierung wahlweise in %-Wert oder in DMX-Werten möglich.
- 2. Um den %-Wert auf den DMX-Wert umzuschalten, halten Sie die Record/Shift-Taste gedrückt und drücken Sie dann die % OR 0-255-Taste.
- 3. Die Anzeige auf dem LCD-Bildschirm kann ausgewählt werden und gibt den % oder DMX-Wert ein.

#### **Blind und Home**

- 1. Die BLIND-Funktion ermöglicht es Ihnen, ein Programm/Chaser scrollen zu lassen, während der Program/Chaser-Fader auf 0% eingestellt ist.
- 2. Stellen Sie dazu den Fader des ausgewählten Programms/Chasers auf 100%, halten Sie die BLIND-Taste gedrückt und drücken Sie die Flash-Taste (von 13 bis 24 auf dem B-Preset) des ausgewählten Programms/Chasers (gelbe LED leuchtet). Setzen Sie den Programm-/Chaser-Fader auf 0 % zurück, das Scrollen bleibt erhalten.

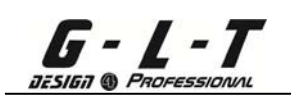

3. Um diese Funktion abzubrechen, halten Sie die HOME-Taste gedrückt und drücken Sie dann die Flash-Taste (von 13 bis 24 auf Preset B) des ausgewählten Programms/Chaser.

#### **Park**

- 1. Nur im CHNS<>SCENES-Modus wählen wir mit der PARK-Taste den Single-Chase-Modus oder den Mix-Chase-Modus.
- 2. Nur im A-Modus Double Preset B entspricht die PARK-Taste einer Flash-Taste, die auf den Fader von Master B wirkt (Fader Master B auf 0%).
- 3. Wenn Sie sich noch im Modus A DOUBLE PRESET B befinden, wird durch Drücken der PARK-Taste die aktuell ausgewählte Seite von PRESET B angezeigt.

#### **Hinzufügen/Beenden**

- 1. Mit der ADD/KILL-Taste wird die Funktion der Flash-Taste vorrangig angezeigt und bricht die aktuelle Seite ab.
- 2. Im ADD-Modus (LED an) arbeiten wir gleichzeitig mit den Flash Keys, und die Anwendungen der Kursseiten heben sich gegenseitig auf.
- 3. Im KILL-Modus (LED aus) arbeiten wir mit dem Standardprotokoll, wenn wir eine Seite in der Anwendung haben, werden unsere Flash-Tasten wieder als Original aktiviert.

#### **Hat Doppelte Voreinstellung B**

- 1. Wählen Sie Modus A DOUBLE<>PRESET B.
- 2. Verwenden Sie in diesem Modus die Fader der Kanäle 1 bis 12 (von Preset A) und 13 bis 24 (von Preset B), wobei Sie wissen, dass unsere DMX-Ausgangskanäle nur von 1 bis 12 sind. Über den Fader-Master A arbeiten wir mit der 1. Seite, die eine Auswahl unseres Faders von 1 bis 12 sein wird, und über den Fader-Master B arbeiten wir mit der 2. Seite, die eine Auswahl unseres Faders von 13 bis 24 ist.
- 3. In diesem Modus ist es nicht möglich, eine Szenenprogrammierung durchzuführen.

# <span id="page-29-0"></span>**5 Technische Daten**

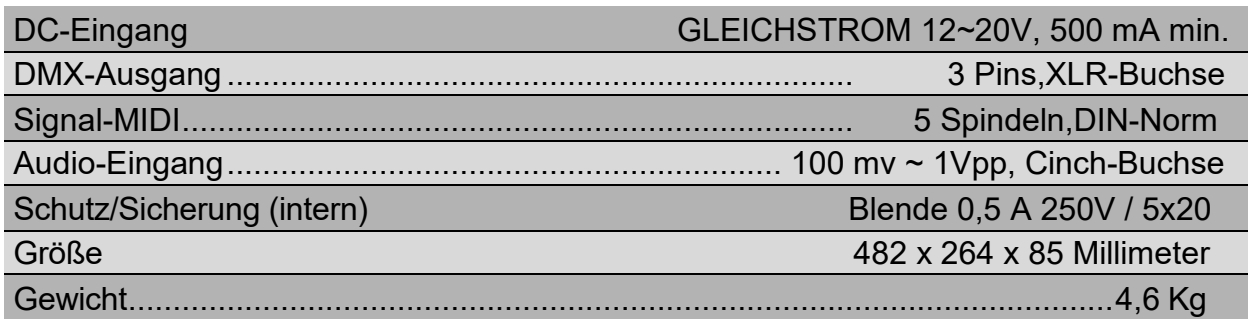

# Information & Sicherheit:

Um das Risiko eines Stromschlags zu verringern, entfernen Sie niemals die Abdeckung vom Gerät. Im Inneren des Geräts befinden sich keine Teile, die Sie selbst austauschen können. Vertrauen Sie die Wartung nur qualifizierten Technikern an. Der Pfeil in einem Dreieck warnt den Benutzer vor dem Vorhandensein von Hochspannung ohne Isolierung im Gerät, die die Gefahr eines Stromschlags verursachen kann. Ein Ausrufezeichen in einem Dreieck weist auf das Vorhandensein von Bedienungs- und Wartungsanweisungen in der mit dem Gerät gelieferten Bedienungsanleitung hin.

• Stellen Sie das Gerät über einen längeren Zeitraum in der Nähe von Wärmequellen wie Verstärkern, Projektoren usw. auf und verwenden Sie es. kann die Leistung beeinträchtigen und sogar das Gerät beschädigen.

• Vermeiden Sie Stöße und Vibrationen während des Transports.

• Wenn das Gerät in einer Kabine oder einem Flightcase installiert ist, sorgen Sie immer für eine gute Belüftung, um die Ableitung der vom Gerät erzeugten Wärme zu verbessern.

• Um die Bildung von Kondenswasser im Inneren des Geräts zu verhindern, lassen Sie es sich an die Umgebungstemperatur anpassen, wenn Sie es nach dem Transport nach draußen an einem warmen Ort aufstellen. Kondenswasser kann manchmal dazu führen, dass das Gerät nicht mehr richtig funktioniert.

• Wählen Sie sorgfältig aus, wo Sie das Gerät platzieren möchten. Vermeiden Sie das Vorhandensein von Wärmequellen. Vermeiden Sie Bereiche, die Vibrationen ausgesetzt sind, staubig oder feucht sind.

• Um die Gefahr eines Stromschlags oder eines Brandes zu vermeiden, setzen Sie dieses Gerät weder Regen noch Feuchtigkeit aus.

• Um die Gefahr eines Stromschlags zu vermeiden, entfernen Sie niemals die Abdeckung vom Gerät. Wenn ein Problem auftritt, wenden Sie sich an Ihren Händler.

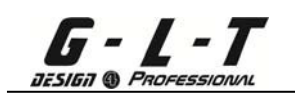

• Führen Sie niemals Metallgegenstände oder Flüssigkeiten in das Gerät ein. Es kann zu einem Stromschlag oder einer Fehlfunktion kommen.<br>• Elektroinstallationen dürfen nur von qualifiziertem

• Elektroinstallationen dürfen nur von qualifiziertem Personal und in Übereinstimmung mit den in Ihrem Land geltenden elektrischen und mechanischen Sicherheitsvorschriften durchgeführt werden.

• Stellen Sie sicher, dass die Spannung der Stromquelle in dem Bereich, in dem Sie sich befinden, mit der Spannung auf der Rückseite des Geräts übereinstimmt.

• Das Netzkabel sollte immer in einwandfreiem Zustand sein. Schalten Sie

das Gerät sofort aus, wenn das Kabel gequetscht oder beschädigt ist.

- Schließen Sie das Gerät nicht an einen Dimmer an.
- Verwenden Sie bei der Installation des Geräts immer die entsprechenden und zertifizierten Kabel.

• Bei schwerwiegenden Betriebsproblemen stellen Sie die Verwendung des Geräts ein und wenden Sie sich sofort an Ihren Händler.

- Verwenden Sie die Originalverpackung, wenn das Gerät transportiert werden soll.
- Aus Sicherheitsgründen ist es verboten, Änderungen am Gerät vorzunehmen

IMPORTER

# **B&KLUMITEC**

2 rue Alfred Kastler Zone Industrielle 67850 Herrlisheim - France

> +33 (0) 3.88.96.80.90 +33 (0) 3.88.96.48.46 hello@bklumitec.com www.bklumitec.com

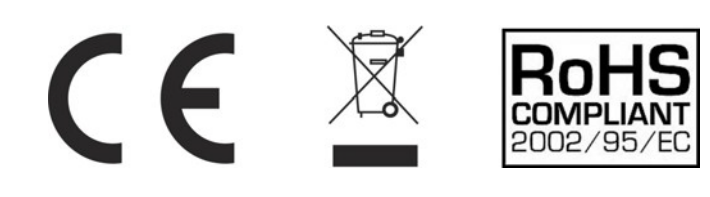